## **Instrucciones para realizar el examen de la Olimpiada de Economía:**

La Universidad de Cantabria proporcionará a todos los estudiantes inscritos un nombre de usuario y contraseña para acceder al examen. El envío de tales datos se realizará a través de los profesores que han inscrito a los estudiantes.

El usuario y la clave servirán para acceder al examen, que estará colgado en el Aula Virtual de la Universidad de Cantabria: https://aulavirtual.unican.es/

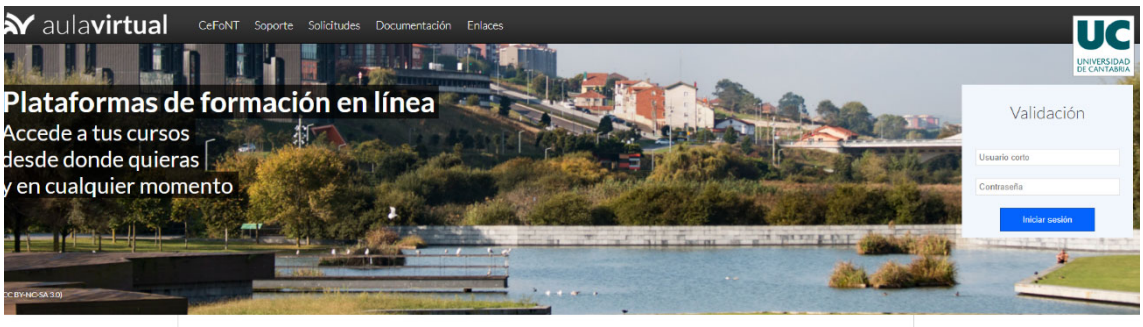

Es recomendable que los estudiantes accedan a la plataforma los días previos al examen, al objeto de comprobar el funcionamiento de las claves.

Una vez dentro de la plataforma, les aparecerá un acceso a "Olimpiada de Economía de Cantabria". Pinchando sobre dicho enlace se accede a ver el examen

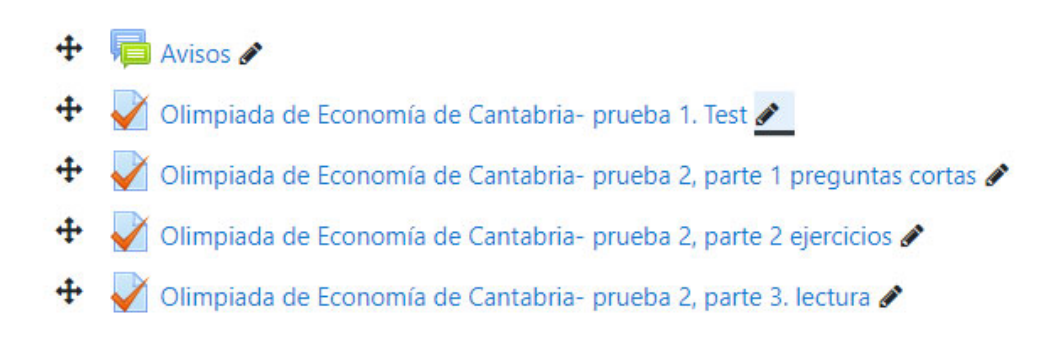

A las **16.30h**, se podrá acceder a la **primera parte de examen**, un **test de 20 preguntas** para el que se dispone de un **tiempo máximo de 30**´. Para el acceso será necesario introducir una clave que se enviará 5´antes por correo electrónico a los profesores de bachillerato. Es necesario obtener una puntuación mínima de 10 puntos, sobre un máximo de 20, para superar el test.

A las 17.05h, una vez que **todos** los estudiantes hayan finalizado el test, estarán disponibles en el aula virtual las calificaciones del mismo. De esta manera, los estudiantes podrán comprobar si pueden acceder a la segunda prueba.

A las 17.10h se podrá acceder a la segunda prueba, que consta de 3 partes:

- ‐ **Preguntas corta**s: el estudiante podrá visualizar las 4 preguntas propuestas. Solamente deberá **contestar a 3** de ellas. En cualquier caso, en la pregunta desechada debe indicar expresamente "no contestada".
- ‐ **Ejercicios**: el estudiante podrá visualizar los 3 ejercicios propuestos. Solamente deberá **resolver 2** de ellos. Algunos ejercicios pueden tener varios apartados. En cualquier caso, en el ejercicio no resuelto debe indicar expresamente "no contestada".
- ‐ **Lectura**: Se trata de responder 3 preguntas relacionadas con una lectura de actualidad.

El tiempo máximo para realizar esta segunda prueba es 1h 45´.

## **Resolución de dudas durante el examen:**

Simultáneamente al envío de la clave para el acceso a la primera parte del examen, también se adjuntará a los profesores un enlace para acceder a una reunión de Microsoft Teams. En esta reunión se contestarán las cuestiones planteadas por los profesores durante el examen. Por favor, durante la sesión los micrófonos deben estar apagados. Todas las cuestiones se deben plantear en el chat de la reunión.

## **Valoración del examen:**

La nota obtenida en la Olimpiada de Economía estará compuesta por una combinación de todas las pruebas. El peso de cada una de las partes es el siguiente:

- ‐ Test: 30%
- ‐ Preguntas cortas: 25%
- ‐ Ejercicios: 35%
- ‐ Lectura: 10%